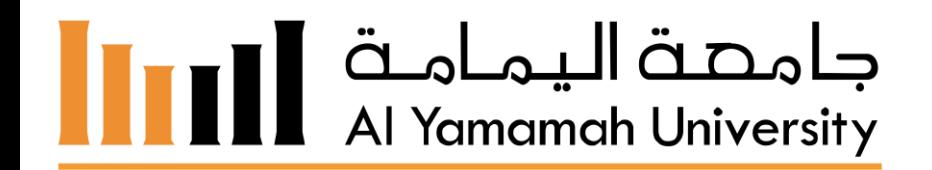

# **خطوات ومميزات نظام سداد Steps and features of SADAD system**

# **مميزات نظام سداد Features of SADAD system**

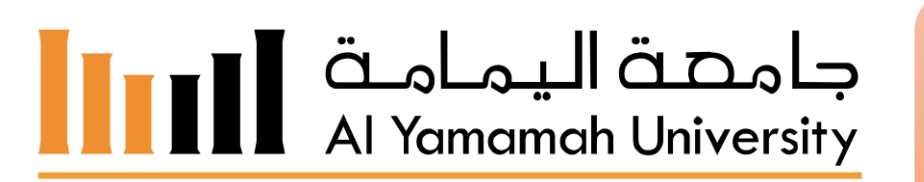

- مميزات نظام سداد :
- .1 سرعة وسهولة السداد
- 2. توفير الوقت على الطالب وحمايته من زحام البنوك وضياع الوقت ية طوابير الإنتظار
- 3. يستطيع الطالب التسجيل (On line) دون الحاجه الى الذهاب الى قسم المالية او قسم القبول والتسجيل.

### **Advantages of SADAD:**

- Fast and easy payment
- 2. Time saving: protects the student against the rush of banks and the loss of time in the waiting lines
- 3. The student can register on line without having to go to the Finance Department or the Admissions and Registration Section.

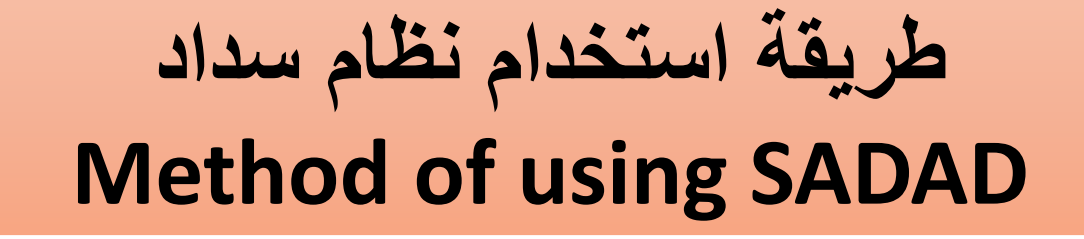

جامصة اليمـامــة ||<br>Al Yamamah University

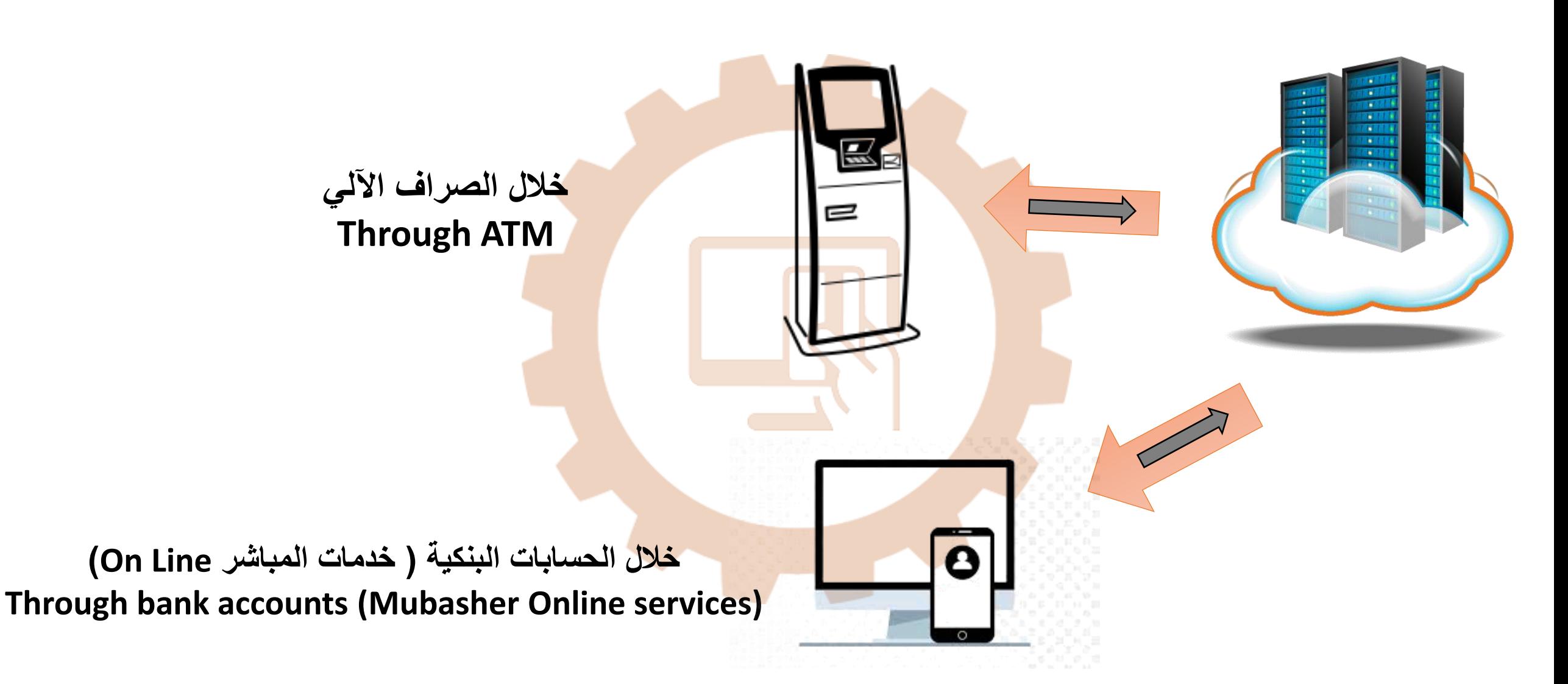

# **خالل الصراف اآللي Through ATM**

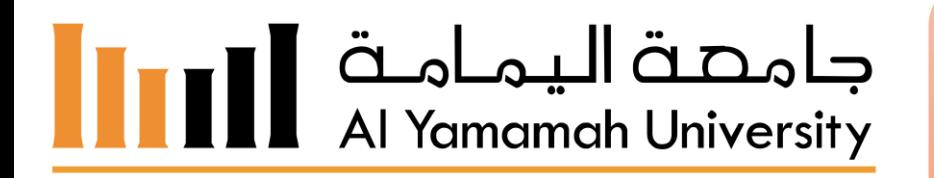

## **ادخال بطاقة الصراف اآللي في جهاز الصراف األلي اختيار سداد فواتير اختيار جامعة اليمامة بكود 072 يتم ادخال رقم المشترك وهو )الرقم الجامعي( يتم ادخال المبلغ عن طريق الطالب**

- Use your ATM card at the ATM machine
- $\triangleright$  Choose Payment of Bills
- $\triangleright$  Choose the University of Yamamah using code: 072
- $\triangleright$  Enter your YU ID# as the subscriber number
- $\triangleright$  Enter the amount of payment

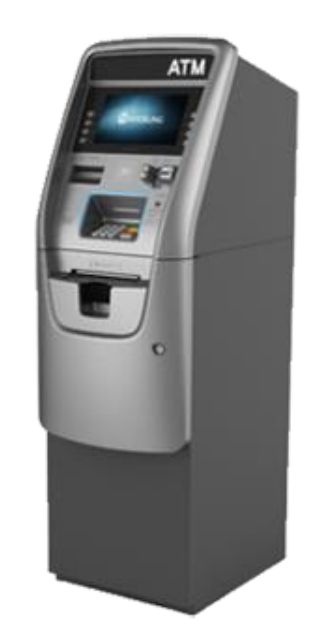

**خالل الحسابات البنكية ) خدمات المباشر Line On) Through bank accounts (Mubasher Online services)**

**PAY NOW** 

- **Enter your bank account**
- **Payments**
- **SADAD**
- **SADAD BILLS**
- **ADD NEW BILLS**
- **Filter by ( Education )**
- **Utility service provider ( Alyamamah University )**
- **Subscriber/Account/Bill Number ( Your YU ID )**

جامصة اليمـامـة<br>Al Yamamah University

**Note: These steps are only done the first time. Then, step number B and then set the invoice and put the amount and confirmation pressure.**

 **يتم الدخول على الحساب البنكي يتم اختيار خدمة سداد يتم اختيار إضافة فاتورة عرض بحسب ويتم اختيار )تعليم( مقدم الخدمة نختار )جامعة اليمامة( رقم المشترك )الرقم الجامعي( تم تأكيد وبعدها تنشيط ثم بعد ذلك دفع**

**ملحوظه : هذه الخطوات تتم اول مرة فقط ثم بعد ذلك )تكون الخطوه رقم ب و بعدها تحديد الفاتورة ووضع المبلغ وضغط تأكيد(**